## DR-735 のメモリー登録方法とバンク運用方法

DR-735は、チャンネル番号にこだわらなければ、MWキーを長押しするだけでメモリ ー番号の小さい順に自動的に登録できますが、ここでは例を4つ挙げて、ワンランク上のメ モリー運用をする方法をご紹介します。これらの操作を練習した後、メモリーリセット(右 V/Mキーを押しながら電源を入れる)をすれば書き込んだメモリーは全部消えます。但し 液晶表示色設定の前にこの練習をしておかないと、液晶表示色設定まで消えてしまうので ご注意ください。

## 【例1:145.080MHz と 145.100MHz を共通メモリーch.0 と ch1 にメモリー登録する】

- ※ 自分で決めたメモリーチャンネル番号に登録する方法です。
- ① VFOモード(ダイヤルを回すと数字が 20KHz ずつ上下するモード)で、ダイヤルを 回して145.080に合わせる。FUNCキーを押す。

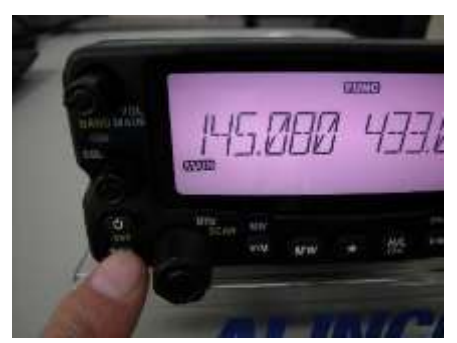

【参考】数字を 20KHz ずつではなく、例えばユティリティ受信帯の初期値 148.010,030,050…のステップを、148.010, 020, 030…のように 10KHz ずつ増やしたいと きは取扱説明書 P.22の「ステップの設定」をお読みの上、P.23の「ステップ変 更の例」に照らして操作します。但し、すべての帯域で 10KHz が適用されるので、メモ リーが済んだらステップの値はAUTOに戻すことをおすすめします。

② 145.080に合わせたほう(ここでは左)のダイヤルを回して000を選ぶ。点 滅していれば未使用、点灯していればすでに何かメモリーされている。いずれの場合 でもV/Mキーを押すとビープ音が鳴り、000が消え、登録が完了する。 (上書きできないときはP.45、メモリー保護を参照)

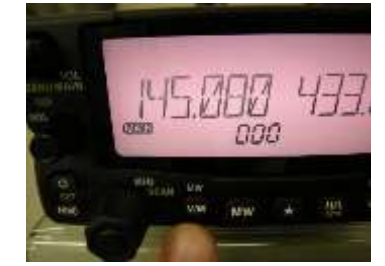

③ ダイヤルを回して145.100にする。FUNCキーを押して3ケタの数字が出た らダイヤルを回して001を選び、V/Mキーを押す。

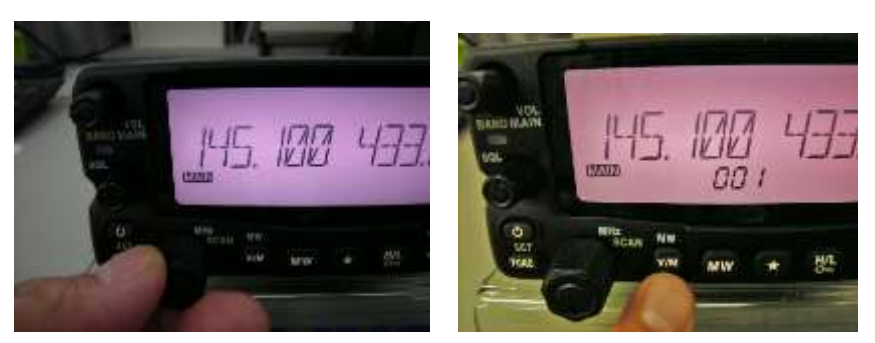

書き込みができました。左右どちらでも、運用したい側のV/Mキーを押すごとにVFO とメモリーモードが切り替わり、ダイヤルを回すごとに000と001が選べます。

## 【例2:145.080MHz~145.160MHz を 20KHz ステップで共通メモリーch.0~ch4 に、 433.100~433.160MHz を 20KHz ステップで共通メモリーch.5~ch8 に登録する】

- ※ 次の章で説明する、バンクの使い方の練習のためにいくつかメモリーを書きます。 上記例1の復習でもあります。
- ① 例1を参考にして、ダイヤルを回して数字を合わせ、FUNCキーを押して3ケタの 数字が出たらダイヤルを回して登録するチャンネル番号を選び、V/Mキーを押すこ とを繰り返し 145.080 は 000,145.100 は 001、145.120 は 002…となるように 004 ま でVHF側をプログラムする。
- ② バンドを 430MHz にして、VFOモードでダイヤルを回して 433.100 を選ぶ。①の動 作と同様に操作を順に繰り返し、433.100 は 005,433.120 は 006…となるように 008 までUHF側をプログラムする。

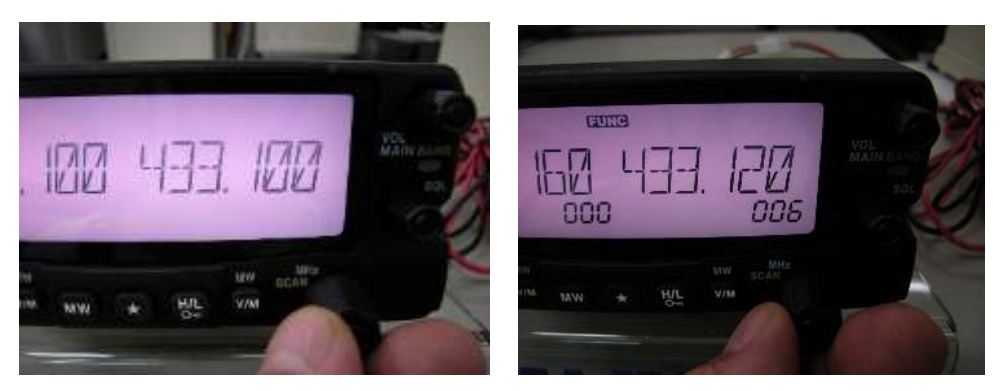

書き込みができました。運用したい側のV/Mキーを押すごとにVFOとメモリーモード が切り替わり、ダイヤルを回すごとに000から008が選べます。

【例3:例2で登録したメモリーチャンネルを、VHFチャンネルはメモリーバンク1 に、UHFチャンネルはメモリーバンク2に登録する】☞ 説明書P.31、メモリーバ ンク機能

- ※ 共通メモリーチャンネルをバンクに振り分けて使いやすくします。バンク、とはメモ リーチャンネルをグループ分けして収納できる、引き出しのようなものです。
- ① 右でも左でも、バンク運用したい方の V/M キーを押してメモリーモードにする。

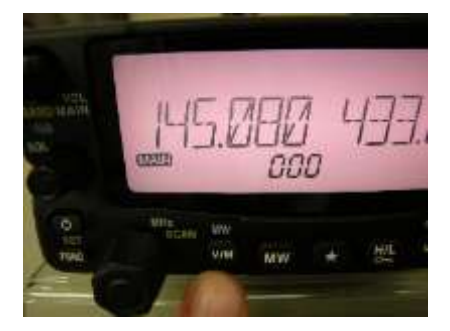

② 再度、同じV/Mキーを長押しするとBNK ALが表示される。BNK ALが出て いるほうのダイヤルを回してBNK01を選ぶ。

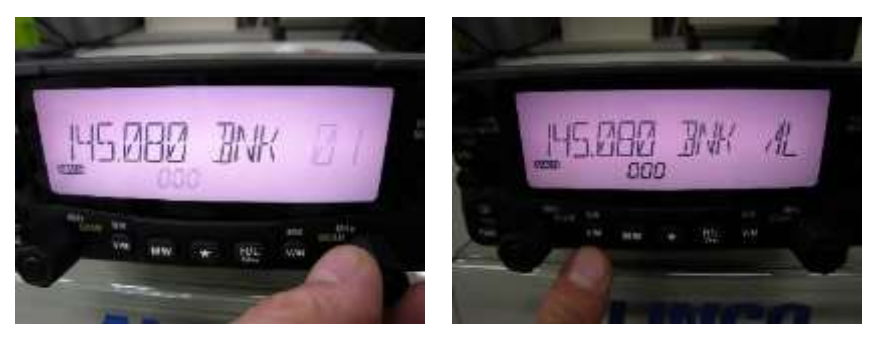

- ③ 反対側のダイヤルを回して145.080、000を選ぶ。そのダイヤルを長押しす る。点滅が止まる。間違えたときはダイヤル長押しすれば点滅になる。
- ④ 同じダイヤルを回して001(145.100MHz)を選び、それを長押しして0 01を点灯させる。同じダイヤルを回して002(145.120MHz)を選び、 それを長押しして002を点灯させる。これを繰り返して 004 までをBNK01に登 録する。

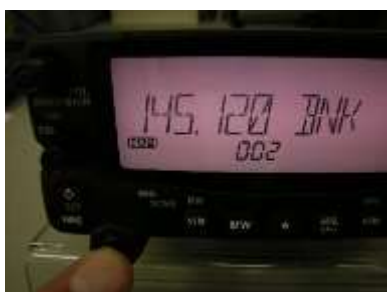

⑤ 同じダイヤルを回して005(433.100MHz)を選び、反対のダイヤルを回 してBNK02を表示させる。433.100,005が出ている側のダイヤルを長 押しして005を点灯させる。

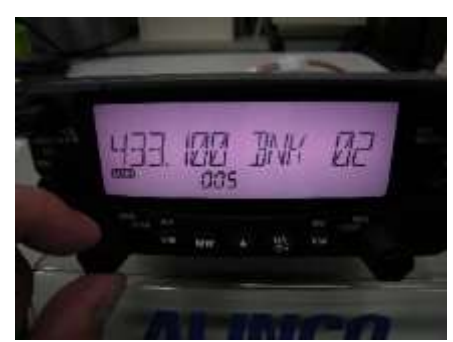

⑥ 同じダイヤルを回して006(433.120MHz)を選び、それを長押しして0 06を点灯させる。これを繰り返して 008までをBNK02に登録する。

・この状態で何かキーを押せば、ビープ音が鳴り、BNK02が消えます。メモリーモー ド側で、UHF帯のみのメモリーが表示される状態(バンク2)で運用できます。

・VHFメモリーだけを運用するときは、メモリーモードのときにV/Mキーを長押しし てBNK02を表示させ、BNKと表示が出ている側のダイヤルを回してメモリーバンク 01 (BNK01) を選び、何かキーを押します。メモリーモードにすると000から0 04チャンネルだけが使えるようになっています。

・8chすべてのメモリーを使うときはメモリーモードにして、その側のV/Mキーを長 押しして、BNKが表示されたほうのダイヤルを回してBNK ALを選び、何かキーを 押します。ビープ音が鳴り、すべてのメモリーチャンネルで運用ができます。

・どちら側のV/Mキーを長押ししてバンク番号を選ぶかで、右側はバンク02、左側は バンク01、のような運用もできます。

【参考】

それぞれのバンク内でのメモリーチャンネルは、共通メモリーの番号順に並びます。

## 【例4】:同じメモリーチャンネルを右でも左でも呼び出せるのは紛らわしい。VHFチ ャンネルは常に左側、UHFチャンネルは常に右側で使いたい。145.020MHzを 左側専用メモリーL00に、433.020MHzを右側専用メモリーR00に登録す る。

※ 左右それぞれ100チャンネルまでメモリーできます。左右どちらにもすべてのバン ドの周波数を登録できるので、例えば左はV/UHFアマチュア無線周波数、右はエ アバンドや業務無線などの受信専用周波数をプログラムする、というような使い方が できます。

① H/Lキーを長押しして、キーロックする。鍵のアイコンが出たらすぐ、同じキーを 5回続けて素早く押す。キーロックが解除され、ビープ音が鳴って、星のアイコンが 表示される。(上級セットモードに入れる。☞ P.48)

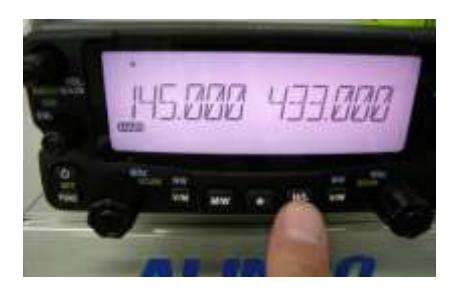

② FUNCキーを長押しして、セットモードに入る。左右のダイヤルを押して、メニュ ー33を選ぶ。MEMORY と、初期状態ならCOMMONが表示される。右側のダイ ヤルを回してL/Rを選ぶ。

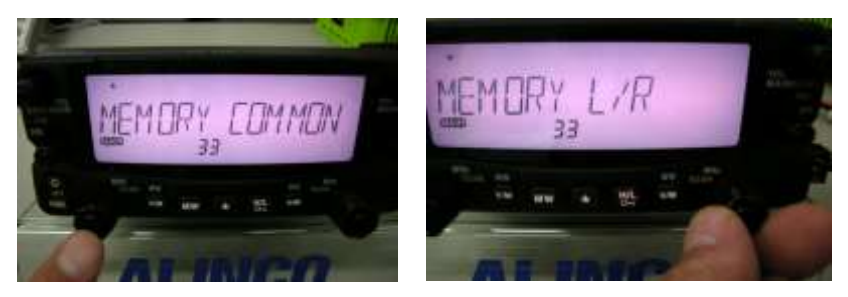

③ FUNCキーを押してVFOモードに戻り、左のボリュームツマミを押して、左をM AINにする。左側のダイヤルを回して145.020MHzに合わせる。 【注意】メイン側の周波数をメモリーするので、必ずMAINアイコンが登録したい 側の位置にあることを確認してください。

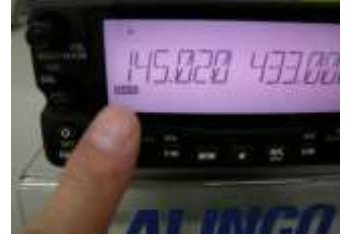

④ FUNCキーを押し、左側のダイヤルを回してL00を選ぶ。左側のV/Mキーを 押すとビープ音が鳴り、L00が消える。

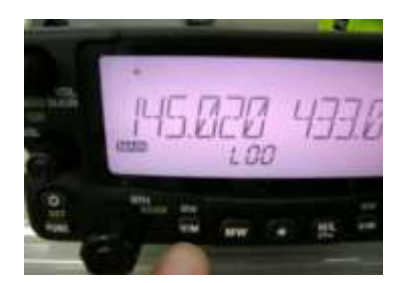

⑤ 右側のボリュームツマミを押し、右側をメインにする。右側ダイヤルで433.02 0MHzに合わせる。

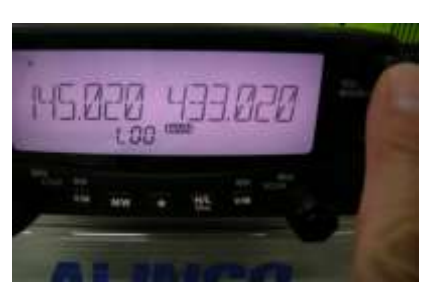

⑥ FUNCキーを押し、右側のダイヤルを回して r00 を選ぶ。右側のV/Mキーを押す とビープ音が鳴り、r00 が消える。

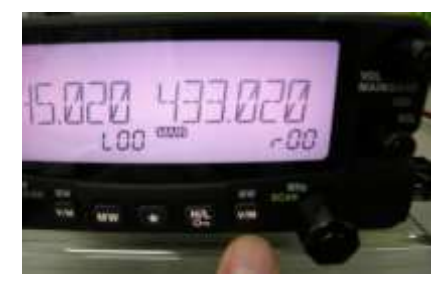

⑦ 操作したい側のV/Mキーを押してメモリーモードに入る。L00やr00が表示さ れる。

【参考】

・共通とL/Rチャンネルにメモリーを書き分けておき、セットモード33でメモリーチ ャンネルモードを切り替えると、好きな方を使えるようになります。モードを切り替えて も、それぞれのチャンネルは保持されています。

・①の操作を繰り返すと、変更したパラメータを保持したまま上級セットモードは隠すこ とができます。メモリーチャンネルモードをひんぱんに切り替えたい場合は、ショートカ ットキー(★キー)にメニュー33を割り当てておくと便利です。☞P.60

以上